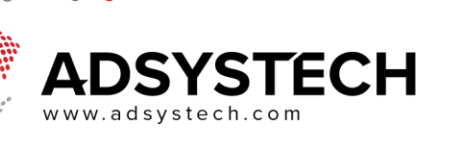

## **Run a SARFS Application Report**

#### **Summary**

While on the Applications tab of a client, you can view and print different Application Reports.

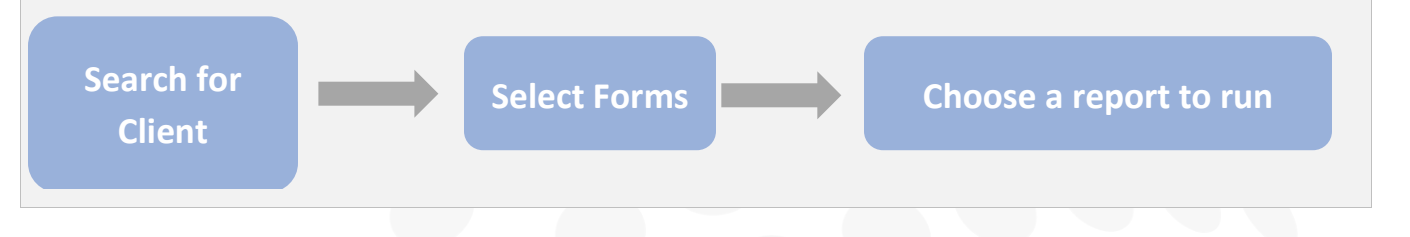

#### **Searching for Client**

- Go to the Application page
- Using the Look-Up feature, enter the First and Last Name of the client
	- o Click **SEARCH** Select Account Owner HOH by highlighting it blue from the search results
	- o Click **LOCATE**

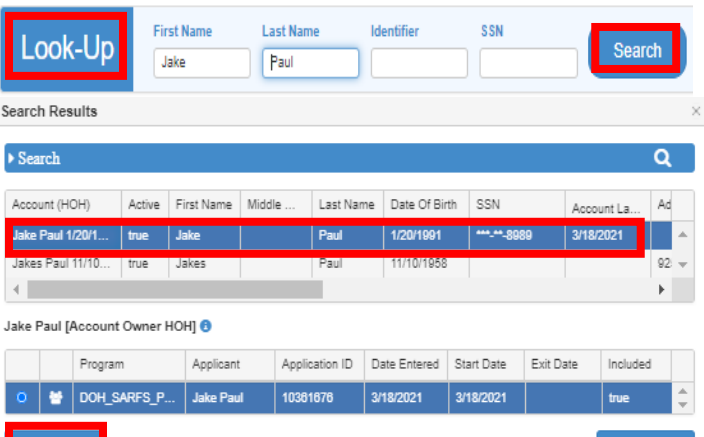

#### **Find Client's Reports**

- While on the **APPLICATIONS** tab
	- o Select **FORMS**
	- o A new tab will appear

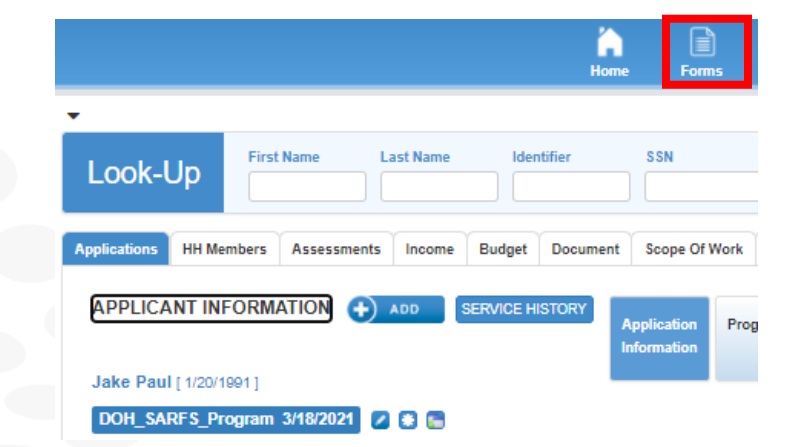

# ADSYSTECH

 $\blacksquare$ 

### **Application Report List**

- The new tab will open the **APPLICATION REPORT LIST**
	- o Select which report to either **SHOW** on the page or **PRINT**

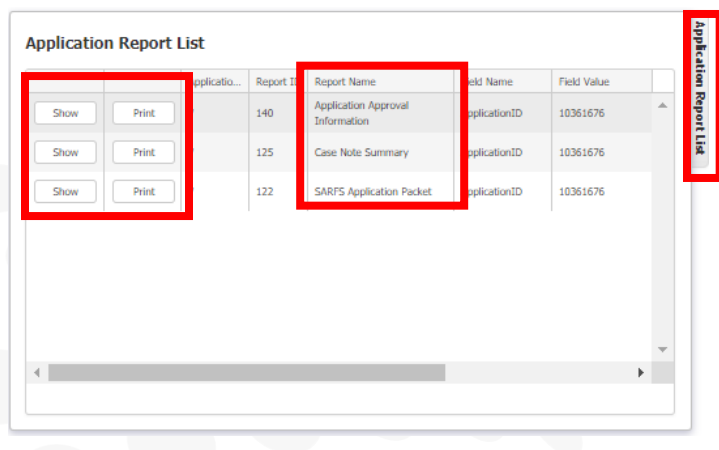